# CE IDE Hard Enclosure 1.8" USB 2.0 CE IDE Hard Drive Enclosure

**IDE1810U2Z** 

**Instruction Manual** 

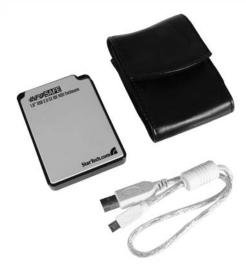

Actual product may vary from photo

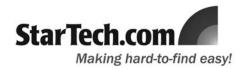

## **FCC Compliance Statement**

This equipment has been tested and found to comply with the limits for a Class B digital device, pursuant to part 15 of the FCC Rules. These limits are designed to provide reasonable protection against harmful interference in a residential installation. This equipment generates, uses and can radiate radio frequency energy and, if not installed and used in accordance with the instructions, may cause harmful interference to radio communications. However, there is no guarantee that interference will not occur in a particular installation. If this equipment does cause harmful interference to radio or television reception, which can be determined by turning the equipment off and on, the user is encouraged to try to correct the interference by one or more of the following measures:

- Reorient or relocate the receiving antenna.
- Increase the separation between the equipment and receiver.
- Connect the equipment into an outlet on a circuit different from that to which the receiver is connected.
- Consult the dealer or an experienced radio/TV technician for help.

#### Use of Trademarks, Registered Trademarks, and other Protected Names and Symbols

This manual may make reference to trademarks, registered trademarks, and other protected names and/or symbols of third-party companies not related in any way to StarTech.com. Where they occur these references are for illustrative purposes only and do not represent an endorsement of a product or service by StarTech.com, or an endorsement of the product(s) to which this manual applies by the third-party company in question. Regardless of any direct acknowledgement elsewhere in the body of this document, StarTech.com hereby acknowledges that all trademarks, registered trademarks, service marks, and other protected names and/or symbols contained in this manual and related documents are the property of their respective holders.

## Instruction Manual

# **Table of Contents**

| Introduct   | ion                                      |
|-------------|------------------------------------------|
|             | Features                                 |
|             | Package Contents                         |
| Installatio | on                                       |
|             | Configuring the Drive Enclosure Frame    |
|             | Connecting the Enclosure to a Computer   |
|             | Removing the Enclosure from the Computer |
| Specifica   | tions                                    |
|             |                                          |
| Technica    | l Support                                |
|             |                                          |
| Warranty    | Information                              |

# Introduction

Thank you for purchasing a StarTech.com 1.8" USB 2.0 CE IDE Hard Drive Enclosure. Ideal for convenient data offloads or additional storage for notebook computers while traveling or working out of the office, this sturdy, yet lightweight drive enclosure uses the CE-ATA (also known as ZIF style) interface for hard drive connection, allowing you to harness the newest, fastest growing standard in small form factor storage.

#### **Features**

- · Rugged aluminum enclosure
- · USB powered
- Supports USB 2.0 and backwards compatible with USB 1.1

## Before you begin

#### Package contents:

This package should contain:

- 1 x 1.8" Drive Enclosure
- 1 x USB Cable
- 1 x Bracket
- 1 x Leather pouch
- 1 x Instruction Manual
- 1 x Screw Kit
- 1 x Toshiba compatible ZIF cable (pre-installed)
- 1 x Hitachi compatible ZIF cable

# **Installation**

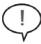

**Please note:** IDE1810U2Z includes two enclosure frames that can be used to house the hard drive, depending on the physical size of the drive. Prior to installation, please note which frame is suitable to accommodate the hard drive you will be using, allowing enough room within the enclosure to safely contain the hard drive and the necessary CE ATA connector.

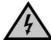

**WARNING:** Hard drives require careful handling, especially when being transported. If you are not careful with your hard disk, lost data may result. Always handle your hard drive and storage device with caution.

#### Optional: Configuring the Drive Enclosure Frame

If you find that the frame used in the pre-configured enclosure is not suitable (based on size) to house the hard drive you will be using, please follow steps #1-7. If the hard drive you will be using is small enough to fit within the enclosure as is, please skip to step #8.

To replace the enclosure frame (according to the size requirements of the hard drive):

- 1. Remove the screw located at the top of the enclosure frame.
- 2. Using the clear plastic tab, gently pull the front panel off of the enclosure frame.
- 3. a. Remove the circuit board from inside the enclosure. This can be done by gently applying outward pressure to the enclosure from inside, while lifting the bottom (closest to the center) of the circuit board out of the enclosure:

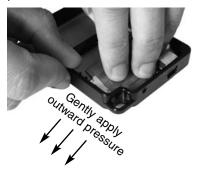

 b. Optional: Please note: IDE1810U2Z is pre-configured for installation of Toshiba hard drives. If you will be using an Hitachi hard drive, please replace the ZIF cable accordingly:

Using your fingernails or a small slot-headed screwdriver, gently pull the interface tab (brown in color) out from the interface connector, in order to release the tension holding the ZIF cable in place. Remove the (pre-installed) Toshiba cable from the connector.

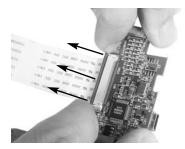

#### Instruction Manual

Insert the Hitachi ZIF cable into the slot, ensuring the blue tab is facing upward, in relation to the ZIF connector. Once the cable has been firmly placed, gently press the tab (brown) back in place, in order to secure the cable.

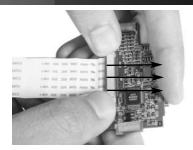

Once secured, advance to step #4.

4. Using a small, slot-headed screwdriver, <u>gently</u> pry the internal clips away from the enclosure frame. This may be required for all four clips, to ensure safe removal:

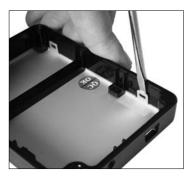

5. Once the clips have been loosened, remove the rear panel from the enclosure:

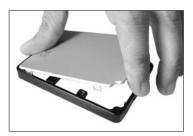

6. Fasten the rear panel (removed in step 5) to the alternately-sized enclosure frame:

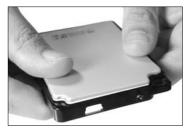

7. Insert the circuit board (removed in step #3) into the enclosure by aligning the USB connector (provided by the circuit board) with the USB port (provided by the frame), and gently applying pressure to the bottom of the circuit board until it is locked in place:

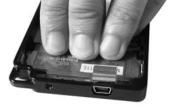

8. Connect the CE IDE (zif) cable to the drive, such that the label of the hard drive is facing upward\*\*\*.

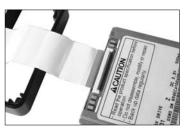

\*\*\*Please note:
IDE1810U2Z is pre-configured
with a Toshiba compatible ZIF
cable. If you are using an Hitachi
hard drive, please refer to step
#3. b, for information on how to
replace the cable (included).

9. Once the drive is connected, situate it in the enclosure so that the label is now facing into the enclosure:

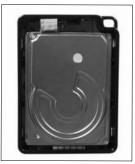

10. Place the front panel over the drive, by situating the bottom of the panel inside the enclosure, then securing the remainder:

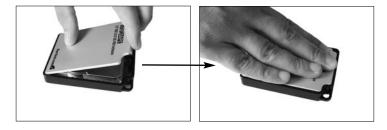

10. Replace the screw that was removed in step #1.

## **Connecting the Enclosure to a Computer**

 Insert the Type 'A' connector provided by the included USB cable to the (powered) host computer. Connect the remaining end to the enclosure:

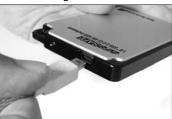

Windows will detect that the drive has been connected, and automatically install the necessary driver files. Please follow any prompts to complete the installation, following which the newly connected drive will appear in My Computer.

#### Removing the Enclosure from the Computer

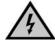

**WARNING**: Do not disconnect the enclosure while the hard drive is active. This can result in data loss and possible damage to the hard drive. To ensure that the drive is not operating, please use the Safely Remove Hardware feature as outlined below.

1. Click on the **Safe Remove** icon located in the taskbar, and select the connected enclosure from the menu provided, then click **Stop**. From the menu that appears next (pictured below), select the device to disconnect, and click **OK**.

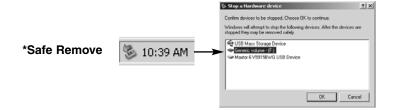

Once the connected hard drive activity has terminated, it is safe to power down and remove the enclosure from the host computer, by disconnecting the USB cable from the host computer.

# **Specifications**

| Regulatory Certifications  | ROHS, FCC, CE                                                             |
|----------------------------|---------------------------------------------------------------------------|
| Construction               | Aluminum                                                                  |
| Dimensions (L x W x D)     | 86 x 62 x 10mm [3.4 x 2.4 x 0.4"]                                         |
| Net Wgt.                   | 20g (0.7 Oz.)                                                             |
| Bus Type                   | IDE (CE-ATA)                                                              |
| Connectors                 | 1 X USB MINI B (MALE)                                                     |
| Cables                     | 1 x 1' USB Mini 'B' (F) to USB Type A (M)                                 |
| Maximum Data Transfer Rate | 480 Mbps                                                                  |
| Chipset                    | Genesys G811S                                                             |
| OS Support                 | Windows ME/2000/XP/Vista/Linux Kernel 2.4.0 or above/Mac OS 9.2.21 and up |
| Operation Temperature      | 0 to 60° C (32° - 140°F)                                                  |
| Storage Temperature        | -20 to 85° C (-4° - 185°F)                                                |
| Relative Humidity          | 5 to 90%                                                                  |
| DC Supply from USB power   | +5V DC =/- 10%                                                            |

#### **Technical Support**

StarTech.com's lifetime technical support is an integral part of our commitment to provide industry-leading solutions. If you ever need help with your product, visit **www.startech.com/support** and access our comprehensive selection of online tools, documentation, and downloads.

#### **Warranty Information**

This product is backed by a one-year warranty. In addition, StarTech.com warrants its products against defects in materials and workmanship for the periods noted, following the initial date of purchase. During this period, the products may be returned for repair, or replacement with equivalent products at our discretion. The warranty covers parts and labor costs only. StarTech.com does not warrant its products from defects or damages arising from misuse, abuse, alteration, or normal wear and tear.

#### **Limitation of Liability**

In no event shall the liability of StarTech.com Ltd. and StarTech.com USA LLP (or their officers, directors, employees or agents) for any damages (whether direct or indirect, special, punitive, incidental, consequential, or otherwise), loss of profits, loss of business, or any pecuniary loss, arising out of or related to the use of the product exceed the actual price paid for the product. Some states do not allow the exclusion or limitation of incidental or consequential damages. If such laws apply, the limitations or exclusions contained in this statement may not apply to you.

## **About StarTech.com**

StarTech.com is "The Professionals' Source for Hard-to-Find Computer Parts". Since 1985, we have been providing IT professionals with the quality products they need to complete their solutions. We offer an unmatched selection of computer parts, cables, server management solutions and A/V products and serve a worldwide market through our locations in the United States, Canada, the United Kingdom and Taiwan.

Visit www.startech.com for complete information about all our products and to access exclusive interactive tools such as the Parts Finder and the KVM Reference Guide. StarTech.com makes it easy to complete almost any IT solution. Find out for yourself why our products lead the industry in performance, support, and value.

10 July 2007 (Rev. A)

Free Manuals Download Website

http://myh66.com

http://usermanuals.us

http://www.somanuals.com

http://www.4manuals.cc

http://www.manual-lib.com

http://www.404manual.com

http://www.luxmanual.com

http://aubethermostatmanual.com

Golf course search by state

http://golfingnear.com

Email search by domain

http://emailbydomain.com

Auto manuals search

http://auto.somanuals.com

TV manuals search

http://tv.somanuals.com